# SFS360  $\begin{pmatrix} \frac{1}{2} \end{pmatrix}$

<span id="page-0-0"></span> $\Box$ 

 $\Box$ 

 $\Longleftrightarrow$ 

 $\bigodot$ 

# SFS360 Release notes V4.2.2

14/01/2020

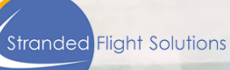

# Table of Contents

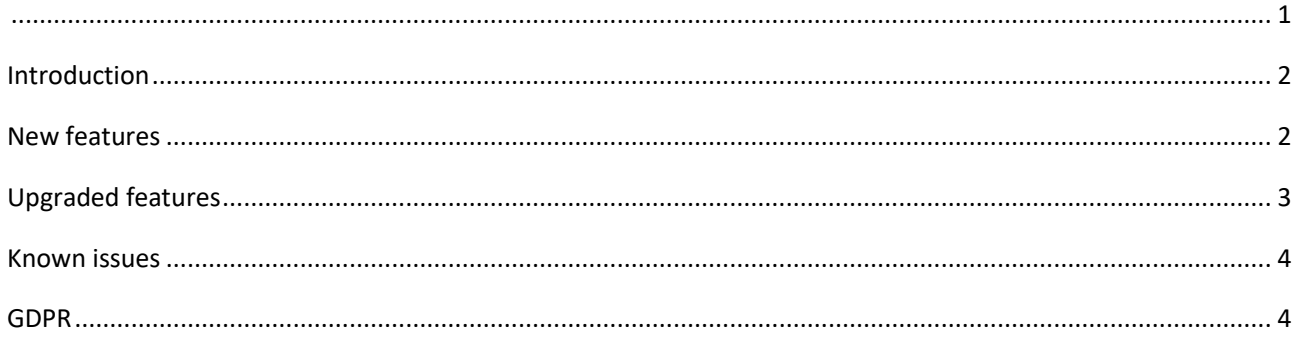

### <span id="page-1-0"></span>Introduction

This document consists of all the new features, the upgrades and the known issues for release 4.2.2.

Although all functionalities have been rigorously tested, please share unlisted items in Test Monitor. This process lists the unknown issue for future release. If you read about any features that are not available in your standard SFS360 platform configuration, please contact your SFS account manager so these configuration settings can be explored.

#### <span id="page-1-1"></span>New features

1. Male, Female and other texts are now edible on the languages and text page. There is a new pop up added called "Salutation". The way these genders should be addressed can be added and edited here. The user can also select a language to change it for different languages.

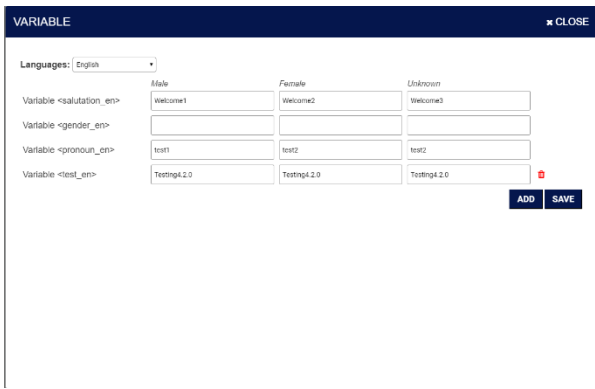

- 2. Virtual payment card texts are editable on the languages & text page, this can be done in the pop up "virtual card mobile"
- 3. It is possible for the airline to restrict the VCN amount for taxi use. This way an agent can give out a VCN with a maximum set by the airline. For the different tiers a different maximum can be set.
- 4. In the languages & texts the confirmation letters are now editable. On the language & texts page there is a new section called confirmation letter. Here the letters can be written and made configurable for the different available languages.
- 5. New added communication report

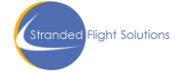

6. On the issue voucher pop up a new button is added in the hotel section. If a user has this screen open for a long time changes could happen in the list of hotels shown in the pop up. There for the button "Refresh hotels" could be used to refresh and update the list of hotels shown.

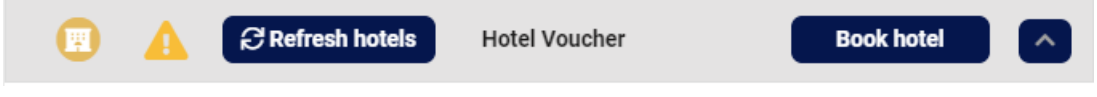

7. On the add passenger manually pop up there is a new irreg reason added called "other". If the user selects this an input field will be shown where the user can fill in a custom irreg reason. On the select passenger page it will show as other, on mouse over the irreg reason details is shown. On the passenger detail page the irreg reason other with the full added (max 25 characters) reason will be shown.

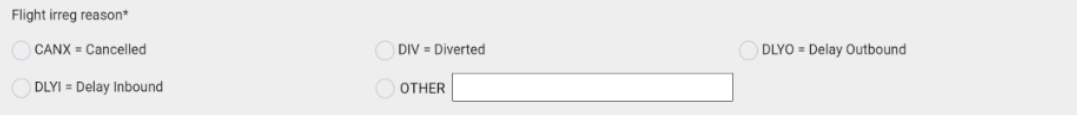

- 8. we have made it possible to automatically assign and issue a virtual credit card with a preset amount when no meal plan is available, which might be the case for 3<sup>rd</sup> party webservice hotel.
- 9. Estimated taxi costs are calculated based on the distance over the road and shown in the hotel search page, and taxis can be automatically assigned for 3rd party webservice hotels if the virtual credit cards are enabled.

## <span id="page-2-0"></span>Upgraded features

- 1. Walking directions for walking distance from airport to hotel is now in the issue voucher pop-up and hotel details.
- 2. When clicking the close button on the add passenger manually pop up the added passengers are displayed instead of showing the empty start screen.
- 3. Gender is now a mandatory field in the add passenger manually pop up.
- 4. On the select passenger page viewing the page in horizontal page when a passenger is rebooked they now come in the correct row. Which mean the services assigned row.
- 5. At the bottom of the hotel dashboard the admin can invite hotels to upload rooms. When a hotel is invited for the first time this day the message now shown is "invitation successful". After that when inviting the hotel again the message "you already invited this hotel" is shown.
- 6. On the hotel book page when a user selects a meal with only one option available. After ticking the box for the meal the one meal option is selected automatically.
- 7. The user can still cancel a credit card of passenger if the credit card is not used yet. If the card is cancelled the passenger gets an internal comment added on there personal detail page.
- 8. On the issue voucher pop up when there is no selection made but the user already clicks on the print button. There is now a warning message given instead of empty voucher.
- 9. When an irreg flight with reason DLYI the hotel booked is now issued for the arrival station instead of departed station which is the default.
- 10. On the issue voucher pop up the phone number of the taxi company is not displayed anymore.
- 11. On the select passenger page the user can now find a passenger by scanning their boarding pass (only available in CUTE).
- 12. Pagination added on the hotel dashboard to ensure speedy loading if many many hotels are available.
- 13. The time zone information was improved and shown.

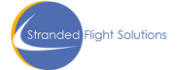

- 14. On the add passenger manually pop up only the flight number is prefilled after clicking on the "save and add another passenger" button to prevent information to be .
- 15. If only a passengers Email is in the booking. The message section on the homepage the passenger gets on after clicking the link. The message only contains the Email message. Clicking the link from an SMS shows the SMS in the message section.
- 16. When the hotel availability is changed it now automatically updates the table at the top of the page.
- 17. On the issue voucher pop up if there are extra costs for pets or baby cots the agent doesn't see that there are extra costs.

#### <span id="page-3-0"></span>Known issues

- 1. The issued services filter should show all the passenger with this service assigned and issued. Currently it only shows the passengers with the issued service.
- 2. Internal comments added to a passenger traveling in a group, the comment is currently added to one passenger depending on the type of comment it might make sense to add them to all passengers.
- 3. The group mode function is not working correctly yet.
- 4. Class/SSR/Tier filter has additional elements in the filter.

#### <span id="page-3-1"></span>GDPR

No GDPR issues reported or changed

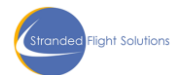

4